## **Инструкция по активации ключа**

 После установки версии Delta Design запустите программу. Вам возможно будет показано следующее сообщение (Рис. 1).

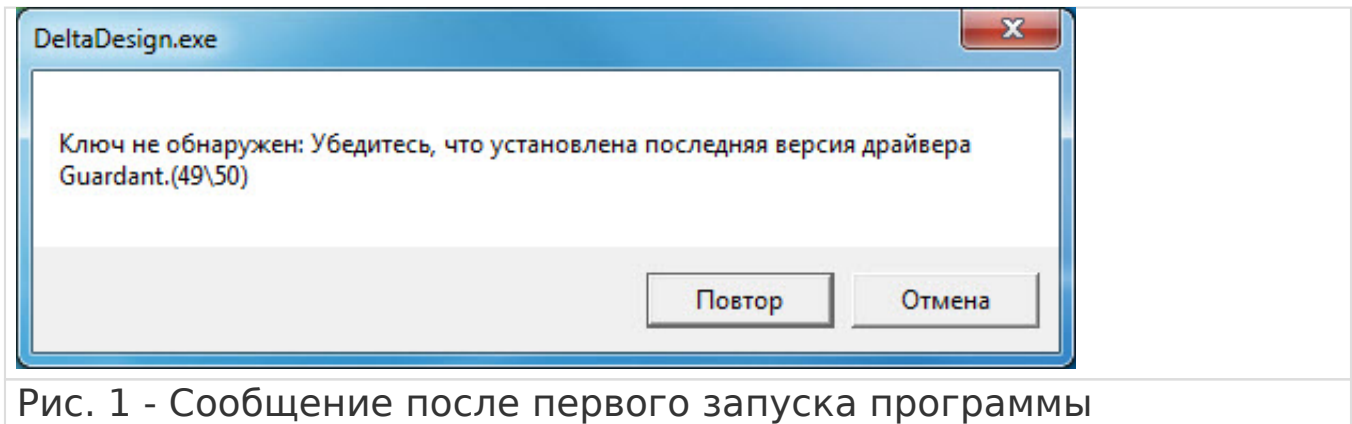

Это означает, что необходимо произвести активацию

электронного ключа. Закройте данное сообщение.

 Перейдите в меню "Пуск" -> "Все программы" -> "Delta Design" -> "Activation Wizard" (Рис. 2)

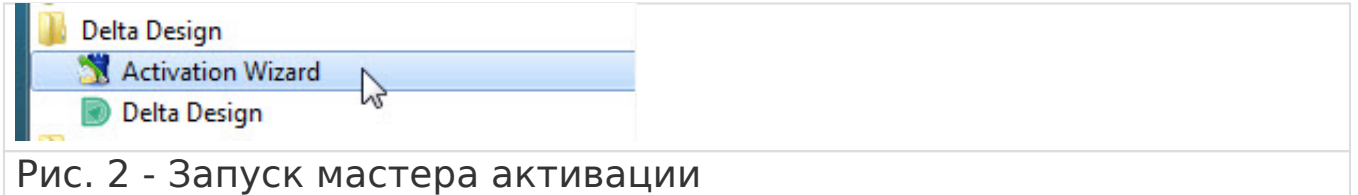

 Для активации программы при отсутствии интернет-подключения воспользуйтесь [инструкцией.](http://dev.eremex.ru/upload/iblock/4f3/offline_activation_deltadesign.pdf)

 Если подключение к интернету присутствует, проделайте следующие шаги. Нажмите кнопку "Далее" (Рис. 3).

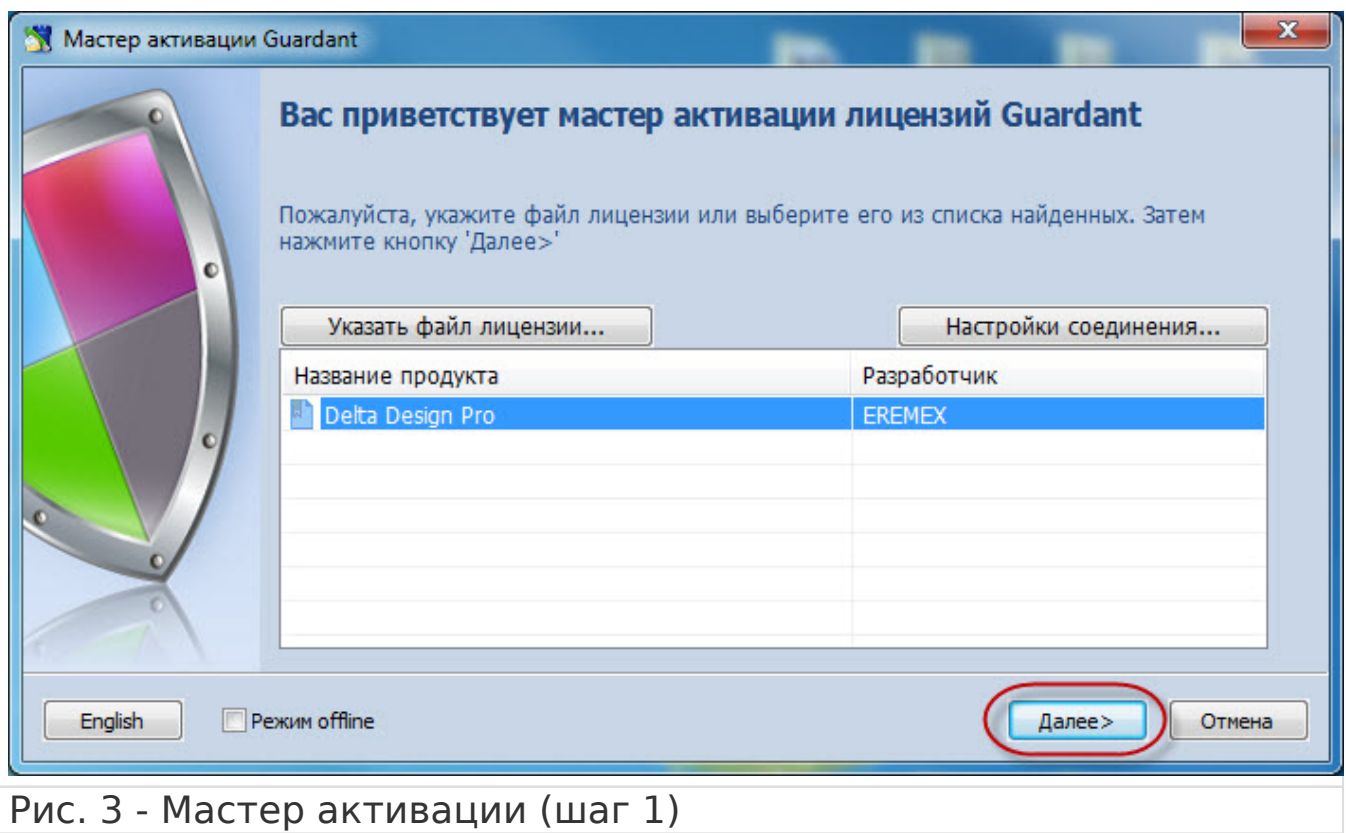

 Скопируйте ваш ключ в поле мастера активации и нажмите кнопку "Далее" (Рис. 4).

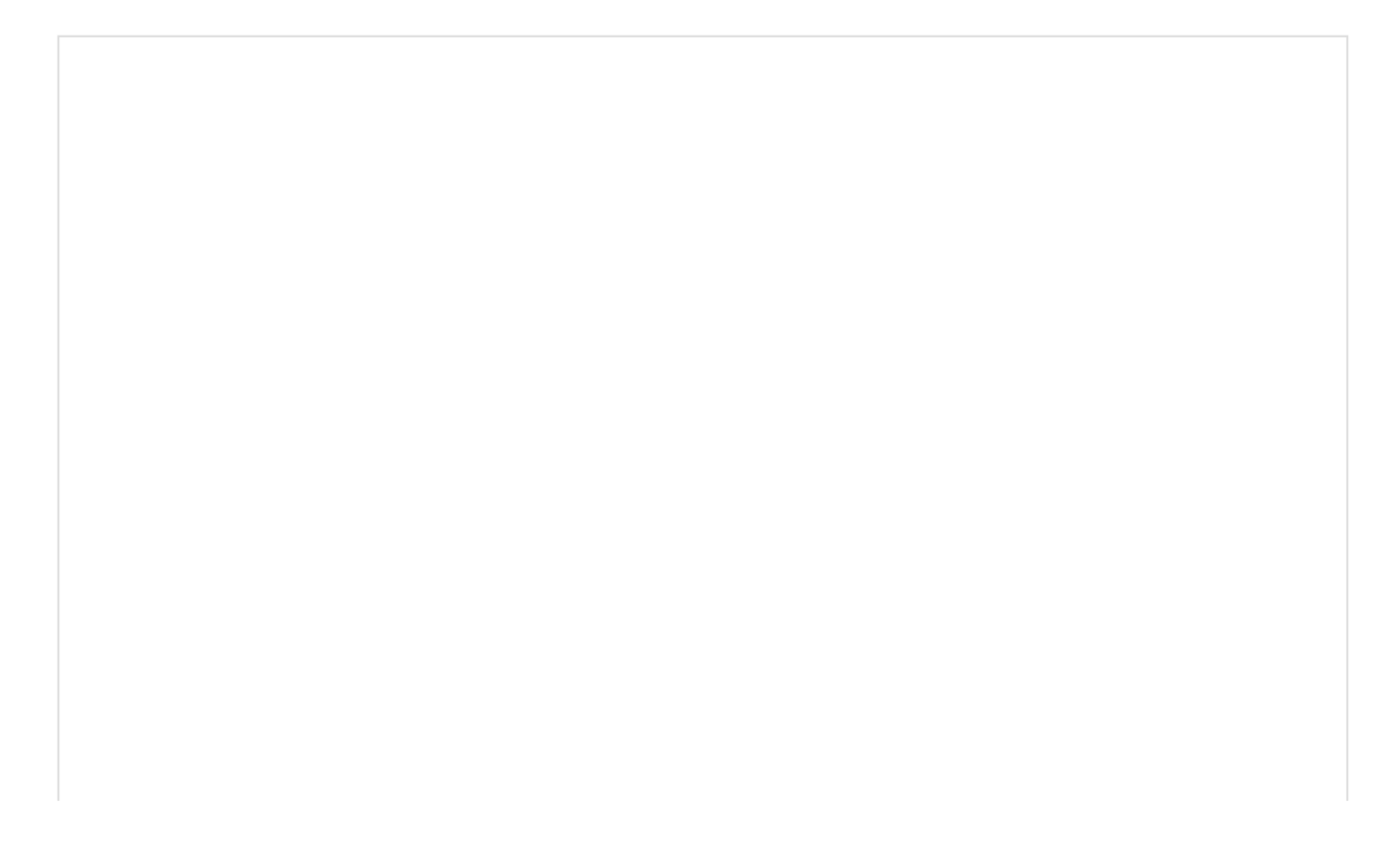

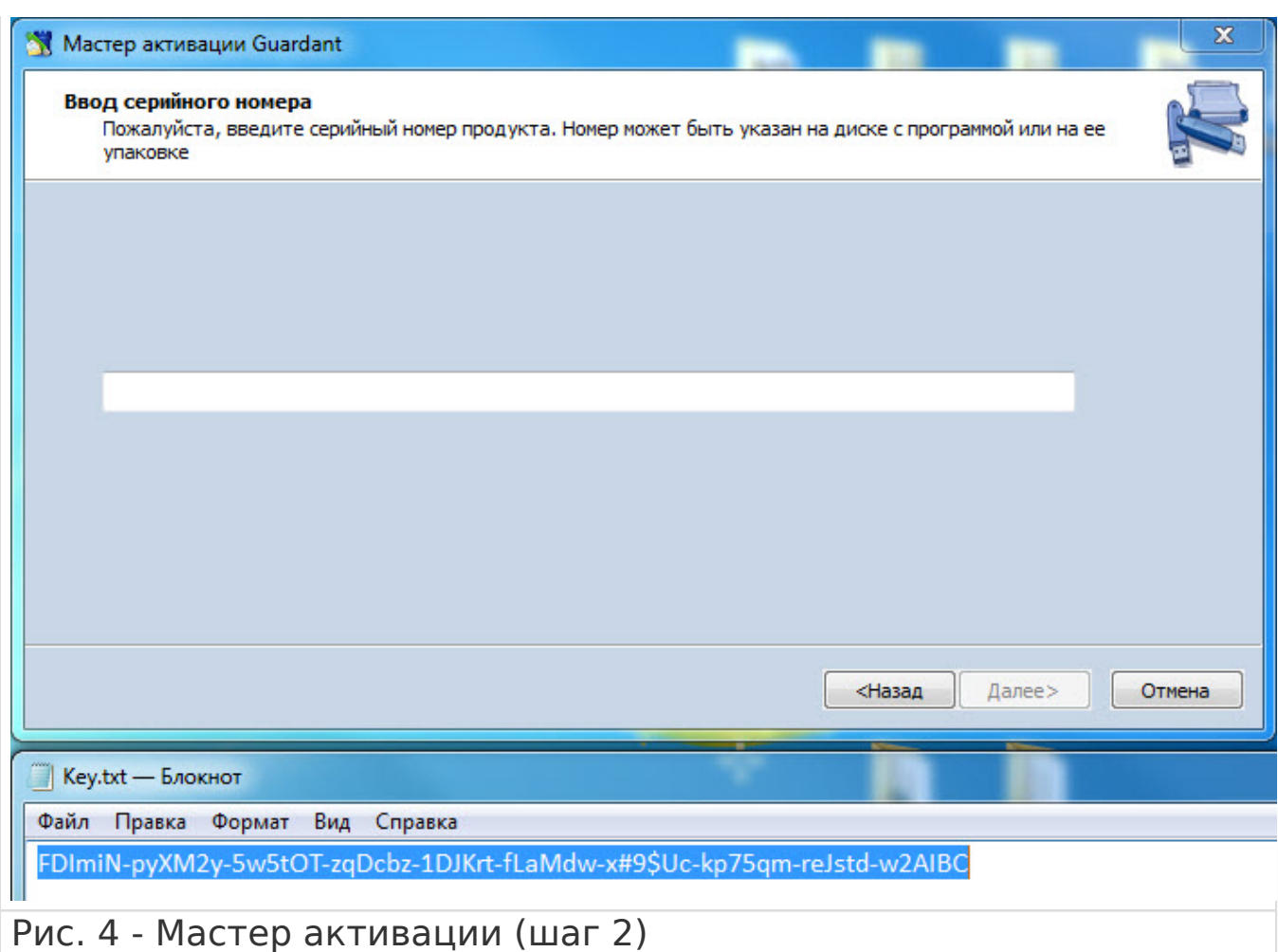

 После этого будет произведена активация, по окончании которой будет показано следующее окно (Рис. 5). Нажмите кнопку "Готово".

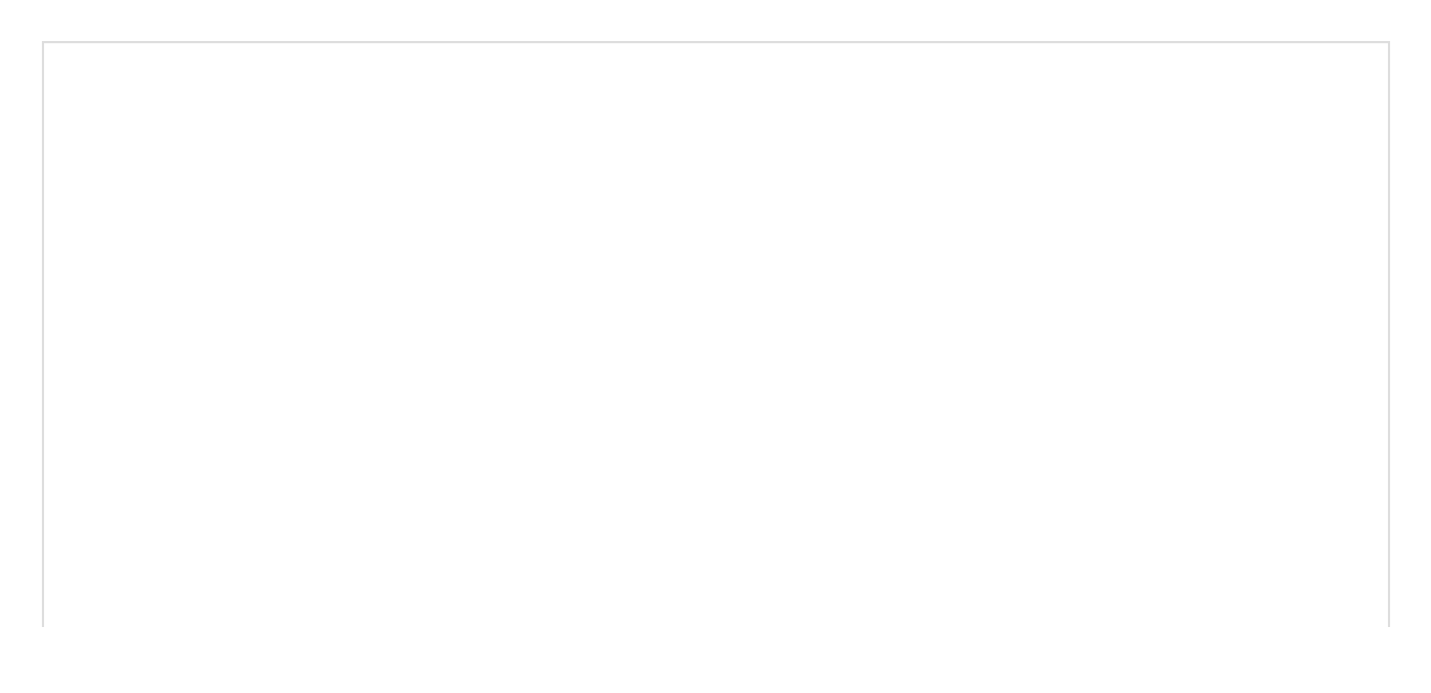

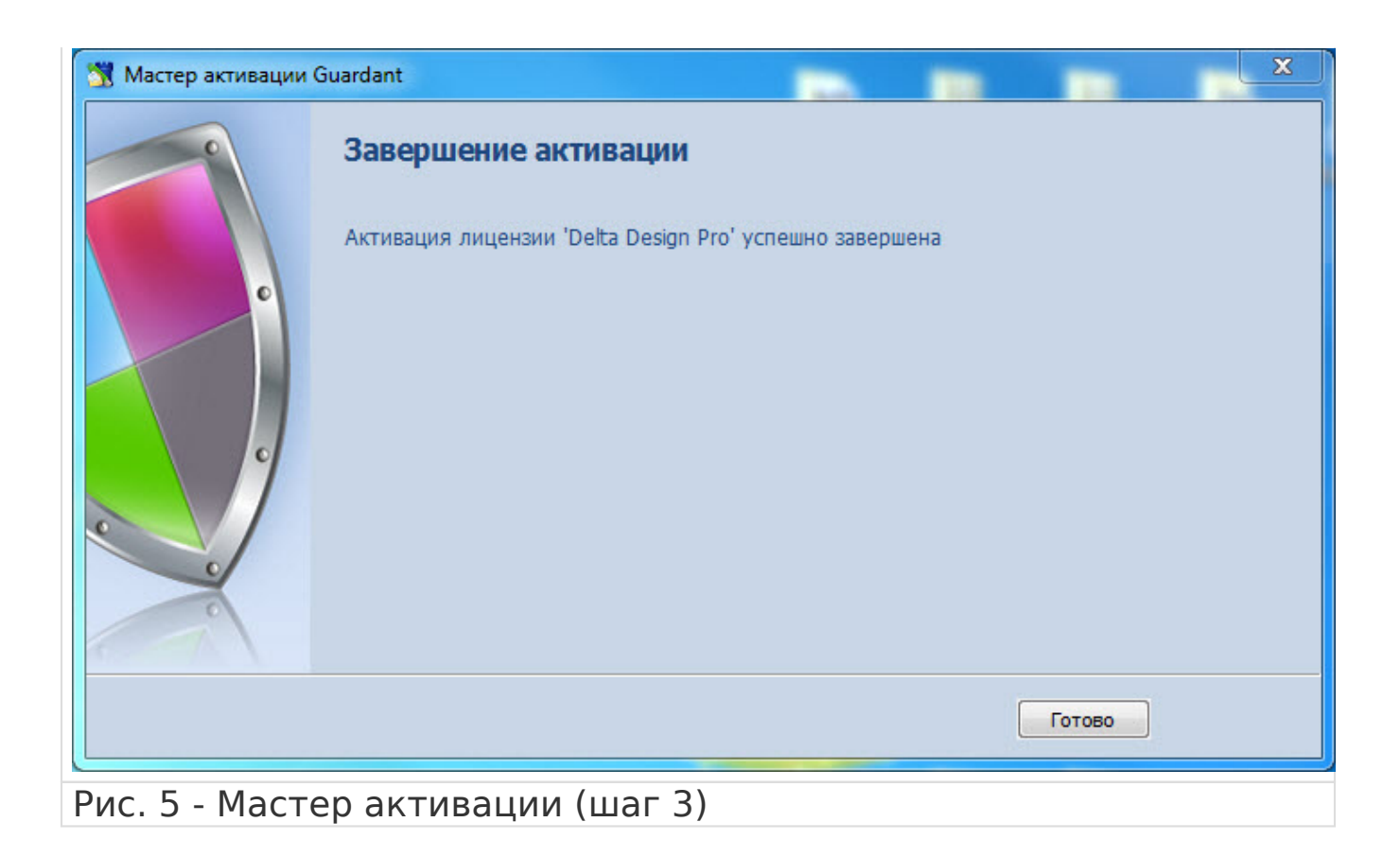

Теперь вы можете запустить Delta Design и приступить к работе.